### **Introduction**

This user guide will explain the different types of workflow that can be used to analyze methylation datasets.

Under the Partek<sup>®</sup> Methylation workflow there are three different sub-workflows (Figure 1) aimed at different types of data, but also different objectives. They are:

- 1. Illumina BeadArray Methylation
- 2. Next-Gen Sequencing Methylation
- 3. ChIP-Chip Methylation

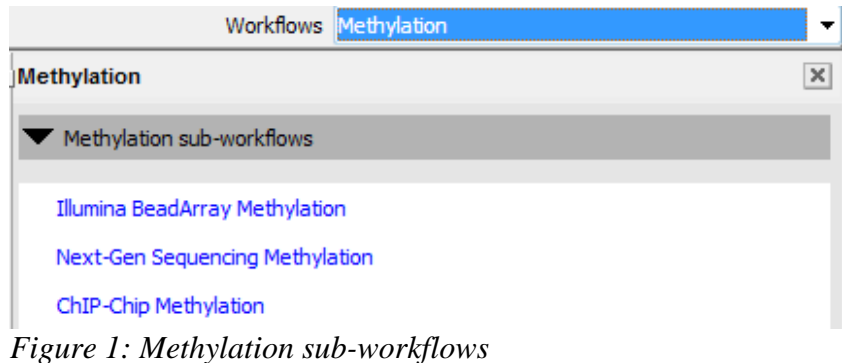

We can categorize the methylation data into two categories: Next Generation Sequencing (NGS) methylation datasets, and methylation array datasets.

## **Next Generation Sequencing (NGS) Methylation Data**

For NGS methylation data, the sub-workflow to use is "Next-Gen Sequencing Methylation". The workflow is shown in [Figure 2,](#page-1-0) and is mainly used to analyze NGS methylation data from the MeDIP-seq (Methylated DNA Immunoprecipitation) assay, i.e. an assay to enrich methylated DNA sequences.

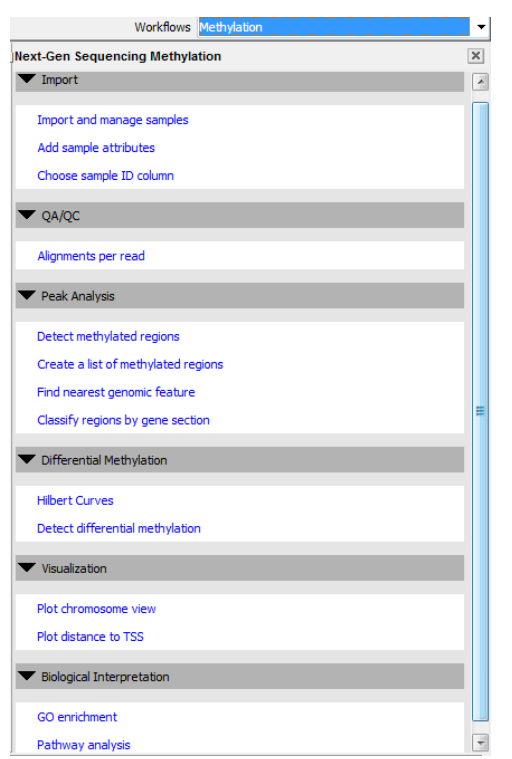

<span id="page-1-0"></span>*Figure 2: Next-Gen Sequencing Methylation Workflow*

MeDIP-seq is a "pull-down" assay, therefore the "Next-Gen Sequencing Methylation" workflow is very much similar to peak detection in the ChIP-Seq workflow. In the "Peak Analysis" section you will find the function "Detect methylated regions" which is the same as peak detection; for further information, please refer to the ChIP-seq data analysis tutorial.

In addition, in the "Next-Gen Sequencing Methylation" workflow there is also an option for *Detecting differential methylation*. In order to detect regions of differential methylation, the genome is divided into non-overlapping windows of a specified window length. A scaled fold-change and a binomial p-value are then calculated for each window; differential methylation will be reported as significant if it meets the p-value cut-off. The dialog box for detecting differential methylated regions is shown in [Figure](#page-2-0)  [3.](#page-2-0)

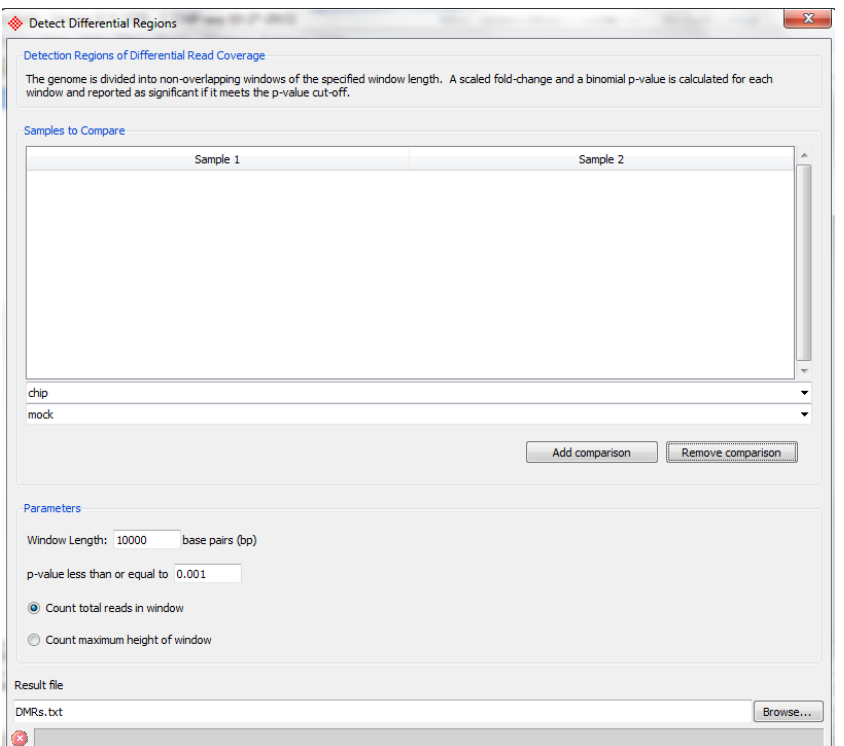

<span id="page-2-0"></span>*Figure 3: Dialog box for detecting differentially methylated region in "Next-Gen Sequencing Methylation" workflow*

#### **What shall I do if I have RRBS (Reduced Representation Bisulfite Sequencing) data?**

If you have RRBS data and you would like to detect differentially methylated regions, you will need the "percentage of methylation" value for each of your samples. This percentage methylation value can be a single-site specific percentage methylation value, or a CpG island percentage methylation value. For Illumina data, you can get the percentage methylation value using Illumina CASAVA pipeline.

The percentage methylation value is in a text format and therefore you can import into Partek<sup>®</sup> as a text file (File > Import > Text (.csv .txt) for data analysis. Subsequently, use either the "Gene Expression" workflow or the "Illumina BeadArray Methylation" subworkflow (under the Methylation workflow) to detect differentially methylated sites/regions.

### **Methylation Array Data**

#### **Illumina BeadArray Methylation**

If you are analyzing an Illumina Infinium Methylation array you can simply follow the Partek® "Illumina BeadArray Methylation" workflow [\(Figure 4\)](#page-3-0). This workflow is very similar to the "Gene Expression" workflow.

**Note**: For the import of Illumina Methylation Data you are advised to load a Partek® project following Illumina GenomeStudio export using the Partek Plugin. This Partek® project file consists of two spreadsheets: i) a beta value spreadsheet and ii) an intensity spreadsheet. The beta value spreadsheet contains the percentage methylation values, and this will be the spreadsheet used in the downstream analysis for detecting differentially methylated sites.

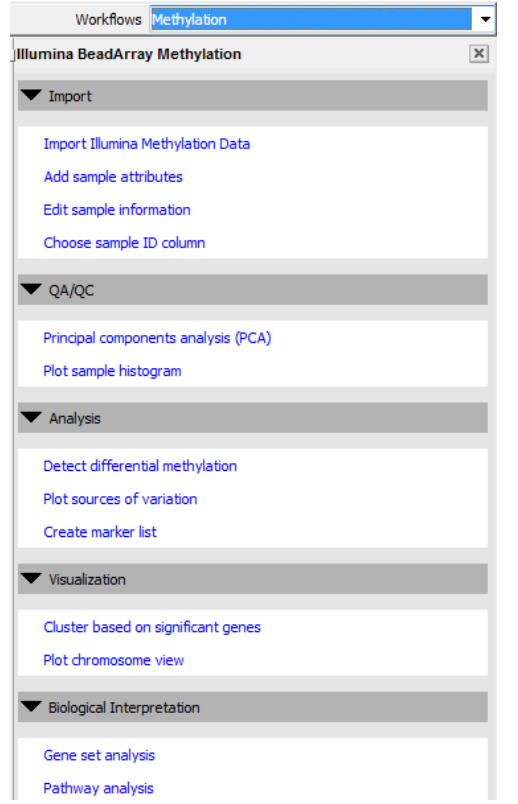

*Figure 4: Illumina BeadArray Methylation workflow*

<span id="page-3-0"></span>Note: In order to load a project following Illumina GenomeStudio export, refer to: [http://www.partek.com/Tutorials/microarray/User\\_Guides/GenomeStudioMeth](http://www.partek.com/Tutorials/microarray/User_Guides/GenomeStudioMethylationPlugin.pdf) [ylationPlugin.pdf](http://www.partek.com/Tutorials/microarray/User_Guides/GenomeStudioMethylationPlugin.pdf)

#### **I would like to summarize the single site percentage methylation value into a region percentage methylation value. How can I do that?**

Assuming that you would like to summarize the single site percentage methylation value into a **CpG island** percentage methylation value, you will need the file specifying the genomic coordinates of the CpG island (typically a .bed file).

For example, if you are interested in looking at hg18 CpG islands, you can download the bed file from the UCSC site:

<http://hgdownload.cse.ucsc.edu/goldenPath/hg18/database/cpgIslandExt.txt.gz>

Unzip the file and import into Partek (refer to the "Import Region File" user guide).

After importing the region file you can now insert the average "methylation value" for the CpG island by right-clicking on the CpG island column header and then choosing "Insert Average" from the contextual menu (Figure 5).

| $\begin{array}{c c c c c c} \hline \multicolumn{1}{c }{\mathbf{0}} & \multicolumn{1}{c }{\mathbf{x}} \\\hline \multicolumn{1}{c }{\mathbf{x}} & \multicolumn{1}{c }{\mathbf{x}} \\\hline \multicolumn{1}{c }{\mathbf{x}} & \multicolumn{1}{c }{\mathbf{x}} \\\hline \multicolumn{1}{c }{\mathbf{x}} & \multicolumn{1}{c }{\mathbf{x}} \\\hline \multicolumn{1}{c }{\mathbf{x}} & \multicolumn{1}{c }{\mathbf{x}} \\\hline \multicolumn{1}{c }{\mathbf{x}} & \multicolumn{1}{c$<br>Partek Genomics Suite - Version 6.11.1029 - 3 (cpgIslandExt.txt)<br>advance that comes are - Microsoft Mars |    |      |                                                              |             |                   |                |                                                                                                    |      |                |                         |                                  |                                       |              |
|----------------------------------------------------------------------------------------------------|----|------|--------------------------------------------------------------|-------------|-------------------|----------------|----------------------------------------------------------------------------------------------------|------|----------------|-------------------------|----------------------------------|---------------------------------------|--------------|
| File Edit Transform View Stat Filter Tools Window Custom Help                                                                                                    |    |      |                                                              |             |                   |                |                                                                                                    |      |                |                         |                                  |                                       |              |
| 医血血素酸<br><b>DeBX</b><br>$\mathbf{P}$ $\mathbf{N}$<br><b>H</b> Tile *<br>D <sub>0</sub>                                                                                                    |    |      |                                                              |             |                   |                |                                                                                                    |      |                |                         |                                  | Workflows                             | ۰            |
| - Current Selection 124987<br>3 (cooIslandExt.bxt)                                                                                                    |    |      |                                                              |             |                   |                |                                                                                                    |      |                |                         | $\overline{\phantom{a}}$         | <b>Illumina BeadArray Methvlation</b> | $\mathsf{x}$ |
| 4 (InfiniumMethylationDemo Beta Values                                                                                                    |    |      | Chromosome                                                   | 2.<br>Start | з.<br><b>Stop</b> |                | e.<br>Copy                                                                                               | le.  | $\overline{z}$ | 8.                      | E                                | $\blacktriangledown$ Import           |              |
| 5 (InfiniumMethylationDemo Intensity Va                                                                                                    |    | $1.$ | dr1                                                          | 18598       | 19673             | CpG: 116       | Plot                                                                                                    | 21.6 |                |                         |                                  |                                       |              |
|                                                                                                    |    | 2.   | d <sub>r1</sub>                                              | 124987      | 125426            | CpG: 30        |                                                                                                    |      | 13.7           |                         | Import Illumina Methylation Data |                                       |              |
|                                                                                                    |    | 3.   | dr1                                                          | 317653      | 318092            | <b>CpG: 29</b> | Sort Ascending<br><b>Sort Descending</b><br>Fill Column                                                  | 13.2 |                | Add sample attributes   |                                  |                                       |              |
|                                                                                                    |    | 4.   | d <b>rt</b>                                                  | 427014      | 428027            | CpG: 84        |                                                                                                    | 16.6 |                | Edit sample information |                                  |                                       |              |
|                                                                                                    |    | 5.   | ldw1                                                         | 439136      | 440407            | CpG: 99        | Split Column                                                                                             |      |                | 15.6                    |                                  | Choose sample ID column               |              |
|                                                                                                    |    | 6.   | dr1                                                          | 523082      | 523977            | CpG: 94        | Find / Replace / Select<br>Filter Include                                                                | 21   |                |                         |                                  |                                       |              |
|                                                                                                    |    | 7.   | $ d$ r1                                                      | 534601      | 536512            | CpG: 171       |                                                                                                    | 17.9 |                | QA/QC                   |                                  |                                       |              |
|                                                                                                    |    | 8.   | <b>Filter Exclude</b><br>ldw1<br>703847<br>704410<br>CpG: 60 |             | 21.3              |                |                                                                                                    |      |                |                         |                                  |                                       |              |
|                                                                                                    | 9. |      | d <b>rt</b>                                                  | 752279      | 753308            | CpG: 115       |                                                                                                    |      |                | 22.4                    |                                  | Analysis                              |              |
|                                                                                                    |    |      |                                                              |             |                   |                | <b>Insert</b><br><b>Insert Average</b>                                                                   |      |                |                         |                                  | <b>Visualization</b>                  |              |
|                                                                                                    |    | 10.  | dr1                                                          | 778726      | 779074            | <b>CpG: 28</b> | <b>Delete</b>                                                                                            |      |                | 16.1                    |                                  |                                       |              |
|                                                                                                    |    | 11.  | dr1                                                          | 791838      | 792201            | <b>CpG: 24</b> | Fit Columns                                                                                              |      | 13.2           |                         | <b>Biological Interpretation</b> |                                       |              |
|                                                                                                    |    | 12.  | ld <sub>r1</sub>                                             | 795061      | 795491            | CpG: 50        |                                                                                                    |      | 23.3           |                         |                                  |                                       |              |
|                                                                                                    |    | 13.  | <sub>dr1</sub>                                               | 829557      | 830482            | <b>CpG: 83</b> | Create List from Column Labels<br>Create List With Occurrence Counts<br><b>Create List</b><br>Properties |      |                |                         | 17.9                             |                                       |              |
|                                                                                                    |    | 14.  | d <b>rt</b>                                                  | 834162      | 835746            | CpG: 153       |                                                                                                    |      |                |                         | 19.3                             |                                       |              |
|                                                                                                    |    | 15.  | ldw1                                                         | 844628      | 844836            | CpG: 16        |                                                                                                    |      | 15.4           |                         |                                  |                                       |              |
|                                                                                                    |    | 16.  | dr1                                                          | 848833      | 851495            | CpG: 257       |                                                                                                    |      | 19.3           |                         |                                  |                                       |              |
|                                                                                                    |    | 17.  | <sub>dr1</sub>                                               | 859195      | 861735            | CpG: 178       | 178<br>1740<br>2540                                                                                      | 14   |                |                         |                                  |                                       |              |

*Figure 5: Insert Average* 

In the dialogue box choose to add the column to the right of column 4. Get average from spreadsheet "beta value" and choose "mean value for all samples separately" [\(Figure 6\)](#page-4-0).

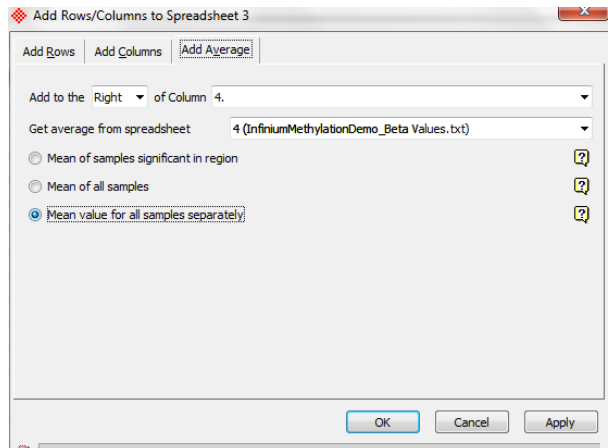

<span id="page-4-0"></span>*Figure 6: Insert the mean value for all samples separately*

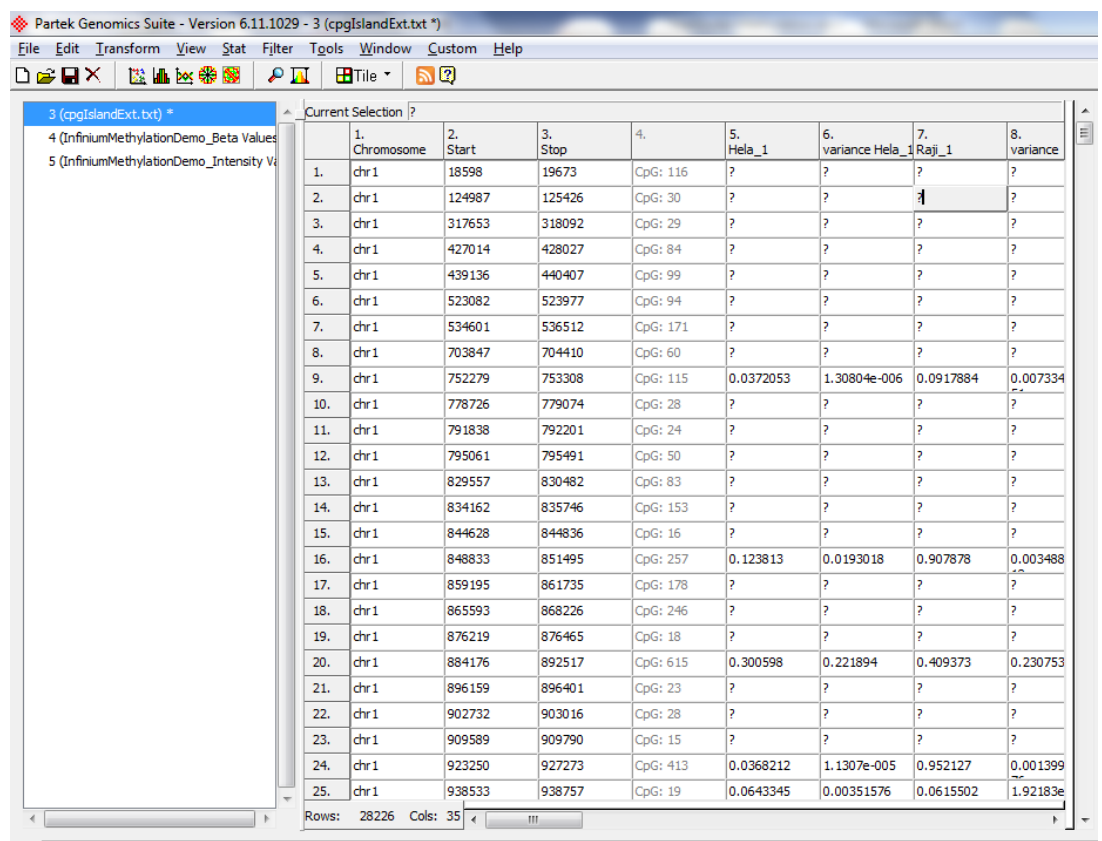

The result will appear as below [\(Figure 7\)](#page-5-0):

<span id="page-5-0"></span>*Figure 7: Inserted average methylation value for each CpG island in each sample*

Please note that "?" appears for those CpG islands that do not contain any value in the beta-value spreadsheet. As there is more than 1 probe in each CpG island in the original spreadsheet, you will see not only the mean percentage methylation value, but also the variance of the percentage methylation value is added.

Note: To provide a more informative name to Column 4, right-click on the column header and rename as "CpG name".

### **ChIP-Chip Methylation**

This workflow is used to analyse methylation arrays based on affinity pull down assays, i.e. MeDIP (Methylated DNA Immunoprecipitation). Therefore, instead of detecting differentially methylated regions, the workflow looks for enriched methylated region.

The "ChIP-Chip Methylation" workflow is the same as the "Tiling" workflow, therefore please refer to the "Tiling" workflow tutorial for further information.

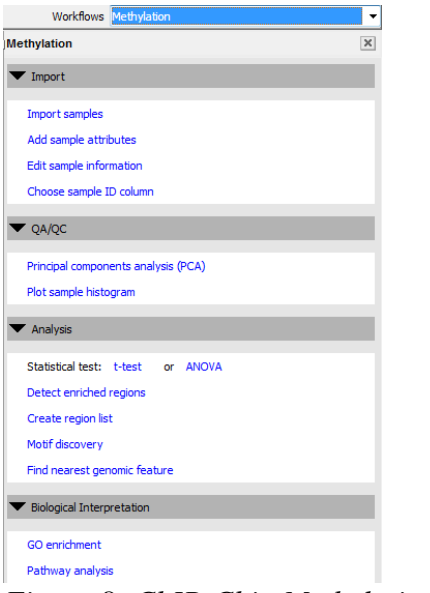

*Figure 8: ChIP-Chip Methylation Workflow*

# **End of User Guide**

This is the end of the user guide. If you need additional assistance, you may call our technical support staff at +1-314-878-2329 or email *[support@partek.com](mailto:support@partek.com)*.

Copyright © 2011 by Partek Incorporated. All Rights Reserved. Reproduction of this material without expressed written consent from Partek Incorporated is strictly prohibited.